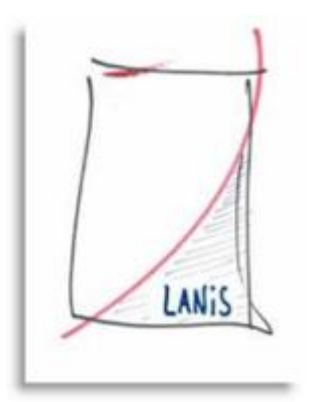

**Server**

## **Servereinstellungen**

## **ID 1.02.17 Aufbau und Einstellungen aller LANiS-INI-Dateien**

**Wie sind die ini-Dateien innerhalb von LANiS aufgebaut und welche Einstellungen sollte sie enthalten?**

## **1. Raumliste.ini – Ordner lw:\schueler\config**

Eine zentrale Rolle spielt die Datei "raumliste.ini", die im Ordner lw:\schueler\config gespeichert ist. Diese Datei wird von dem Programm "setupad.exe" bei der Installation und bei der Veränderung der Raumanzahl oder der PC-Anzahl in einem Raum erstellt bzw. verändert.

Bsp.:

B409;4;W:\ Raum B409 4 Rechner Testvorlagenlaufwerk wird

(Lehrer-PC nicht gezählt) auf den Buchstaben W gemappt

B410;8;W:\

B411;\16;W:\

Lehrermodul und Adminmodul greifen auf diese Datei zu und nur PCs in Räumen, die in dieser Datei hinterlegt sind, können angesprochen werden

## **2. Lehrermodul.ini – Ordner lw:\lehrer\config**

Diese Datei dient als Vorlage zur Konfiguration von Lehrerarbeitsplätzen (erkenntlich an dem Computernamen z.B. b410pc00). Für jeden einzelnen Raum gibt es eine entsprechende Datei. Für eine Schule mit drei Räumen (siehe Raumliste.ini aus Punkt 1) gibt es dann folgerichtig die drei Dateien b409config.ini, b410config.ini und b411config.ini. Diese Dateien liegen im Ordner lw:\lehrer\config.

#### **Die Konfiguration wird vom Adminmodul aus vorgenommen:**

Menü Administration  $\rightarrow$  Raumkonfigurationen/Updates  $\rightarrow$  Konfiguration Lehrermodul

Bsp.: **[basismodus] anmelden=1 windows explorer starten=0 steuerung internetfilter=0 kurs/projekt öffnen=0 klasse öffnen=0 bildschirmübertragung=0 klassenarbeit/testkontrolle=0 cd/dvd-zugriff=0 clientsteuerung=0 clientrechner sperren/freigeben=0 internetexplorer deaktivieren/freigeben=0 usb-ports deaktivieren/freigeben=0 cd-laufwerke ausblenden/einblenden=0 user für test/klausur ummelden=0 user abmelden=0 clientrechner starten (wake on lan)=0 clientrechner neu starten (reboot)=0 clientrechner herunterfahren=0 druckersteuerung=1 abmelden=0 beenden=1 menü programme=0 menü kommunikation=0 kurs/projektverwaltung=0 klassen/fachverwaltung=0 datenexport nach excel=0 eigenes passwort ändern=1 gruppenantrag stellen=0 datensicherung=0 datenrücksicherung=0 profilbearbeitung=0 wlan\_ticket=0 [expertenmodus] anmelden=1 windows explorer starten=1 steuerung internetfilter=0 kurs/projekt öffnen=1 klasse öffnen=1 bildschirmübertragung=1 klassenarbeit/testkontrolle=1 cd/dvd-zugriff=1 clientsteuerung=1 clientrechner sperren/freigeben=1 internetexplorer deaktivieren/freigeben=1 usb-ports deaktivieren/freigeben=1 cd-laufwerke ausblenden/einblenden=1 user für test/klausur ummelden=1 user abmelden=1 clientrechner starten (wake on lan)=1 clientrechner neu starten (reboot)=1 clientrechner herunterfahren=1 druckersteuerung=1 abmelden=1 beenden=1 menü programme=1 menü kommunikation=1 kurs/projektverwaltung=1 klassen/fachverwaltung=1 datenexport nach excel=1 eigenes passwort ändern=1 gruppenantrag stellen=1 datensicherung=1 datenrücksicherung=1 profilbearbeitung=1 wlan\_ticket=0**

Der Basismodus beschreibt die im gestarteten Lehrermodul zur Verfügung stehenden Funktionalitäten. Der Basismodus wird dann aktiv, wenn das Lehrermodul gestartet wird und der Lehrer das Programm ohne persönliche Anmeldung nutzt.

Alle Funktionen, die mit 0 gekennzeichnet sind, stehen dann im Lehrermodul nicht zur Verfügung.

Reduzieren Sie weitgehend die Funktionen im Basismodus

Die kursiv gedruckte Funktion *privates homelaufwerk=0* ist keiner internen Lehrermodulfunktion zugeordnet.

Der Expertenmodus beschreibt die im gestarteten Lehrermodul zur Verfügung stehenden Funktionalitäten. Der Expertenmodus wird dann aktiv, wenn das Lehrermodul gestartet wird und der Lehrer das Programm mit persönlicher Anmeldung nutzt.

Alle Funktionen, die mit 0 gekennzeichnet sind, stehen im gestarteten Lehrermodul nicht zur Verfügung. Mit 1 gekennzeichnete Funktionen können im Lehrermodul genutzt werden.

Die kursiv gedruckte Funktion *privates homelaufwerk=0* ist keiner internen Lehrermodulfunktion zugeordnet.

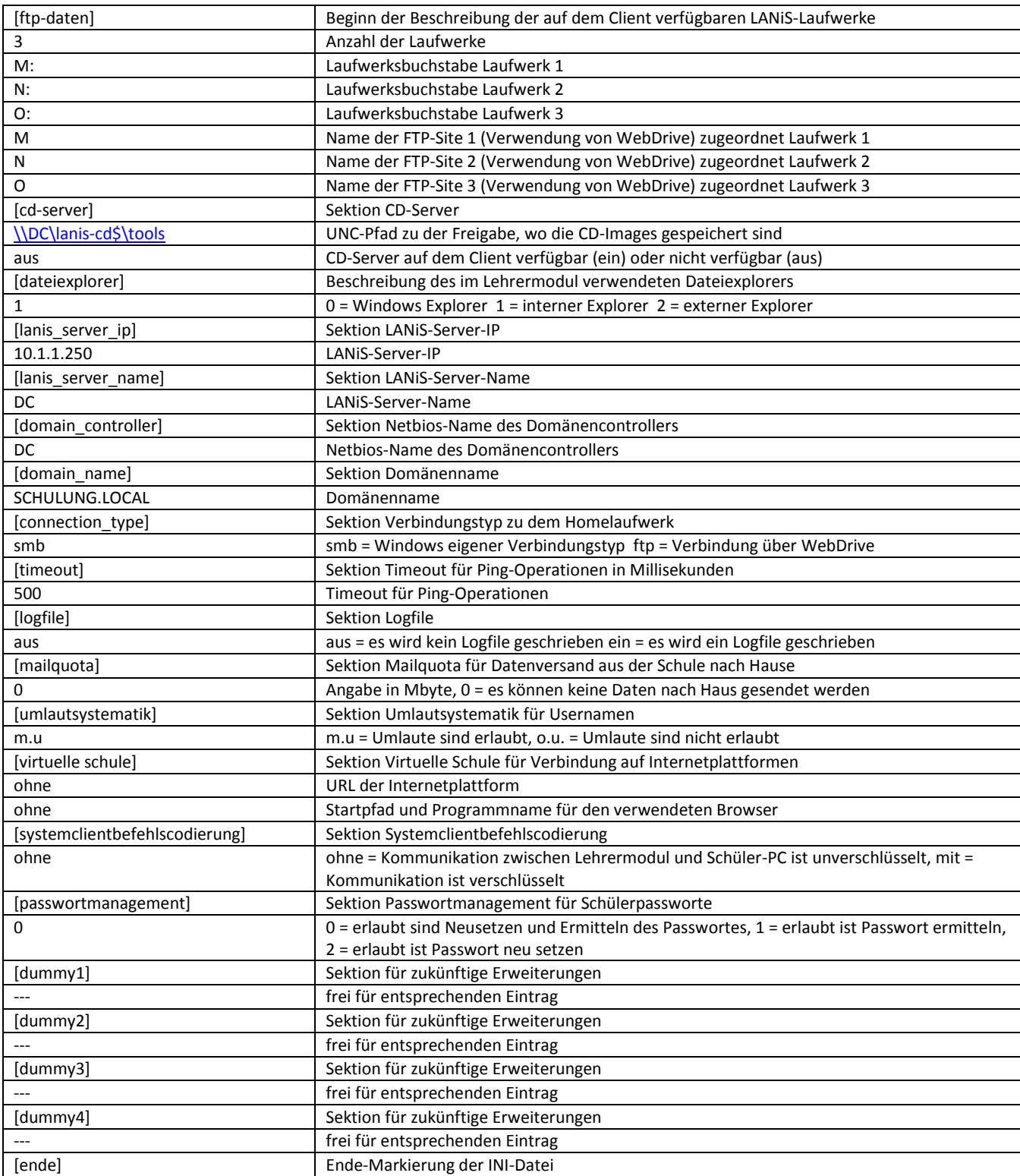

#### **3. Schülermodul.ini – Ordner lw:\schueler\config**

Diese Datei dient als Vorlage zur Konfiguration von Schülerarbeitsplätzen (erkenntlich an den Computernamen b410pc01, b410pc02, …). Für jeden einzelnen Raum gibt es eine entsprechende Datei. Für eine Schule mit drei Räumen (siehe Raumliste.ini aus Punkt 1) gibt es dann folgerichtig die drei Dateien b409configs.ini, b410sconfig.ini und b411sconfig.ini. Diese Dateien liegen im Ordner lw:\schueler\config.

#### **Die Konfiguration wird vom Adminmodul aus vorgenommen:**

Menü Administration  $\rightarrow$  Raumkonfigurationen/Updates  $\rightarrow$  Konfiguration Schülermodul

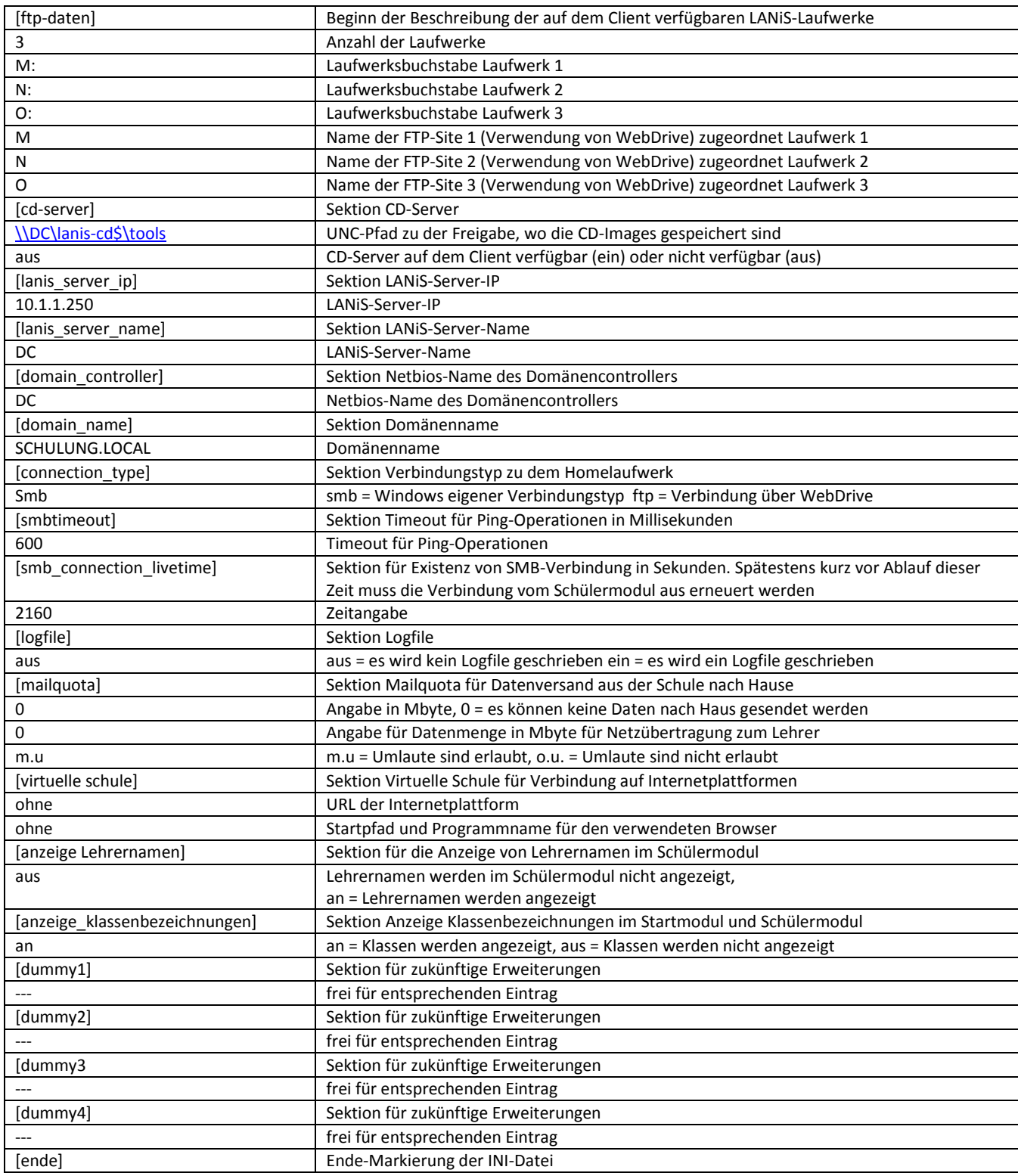

### **4. Startmodul.ini – Ordner lw:\schueler\config**

Die Datei Startmodul.ini beschreibt das Startverhalten des Startmoduls auf den Clients. Die Datei ist im Ordner lw:\schueler\config gespeichert.

#### **Die Konfiguration wird vom Adminmodul aus vorgenommen:**

Menü Administration  $\rightarrow$  Raumkonfigurationen/Updates  $\rightarrow$  Konfiguration Startmodul

b409=false;false;540;aktivieren b410=false;false;540;aktivieren b411=false;false;540;aktivieren

Am Beispiel des Raumes b409 sollen die Konfigurationsmöglichkeiten erläutert werden:

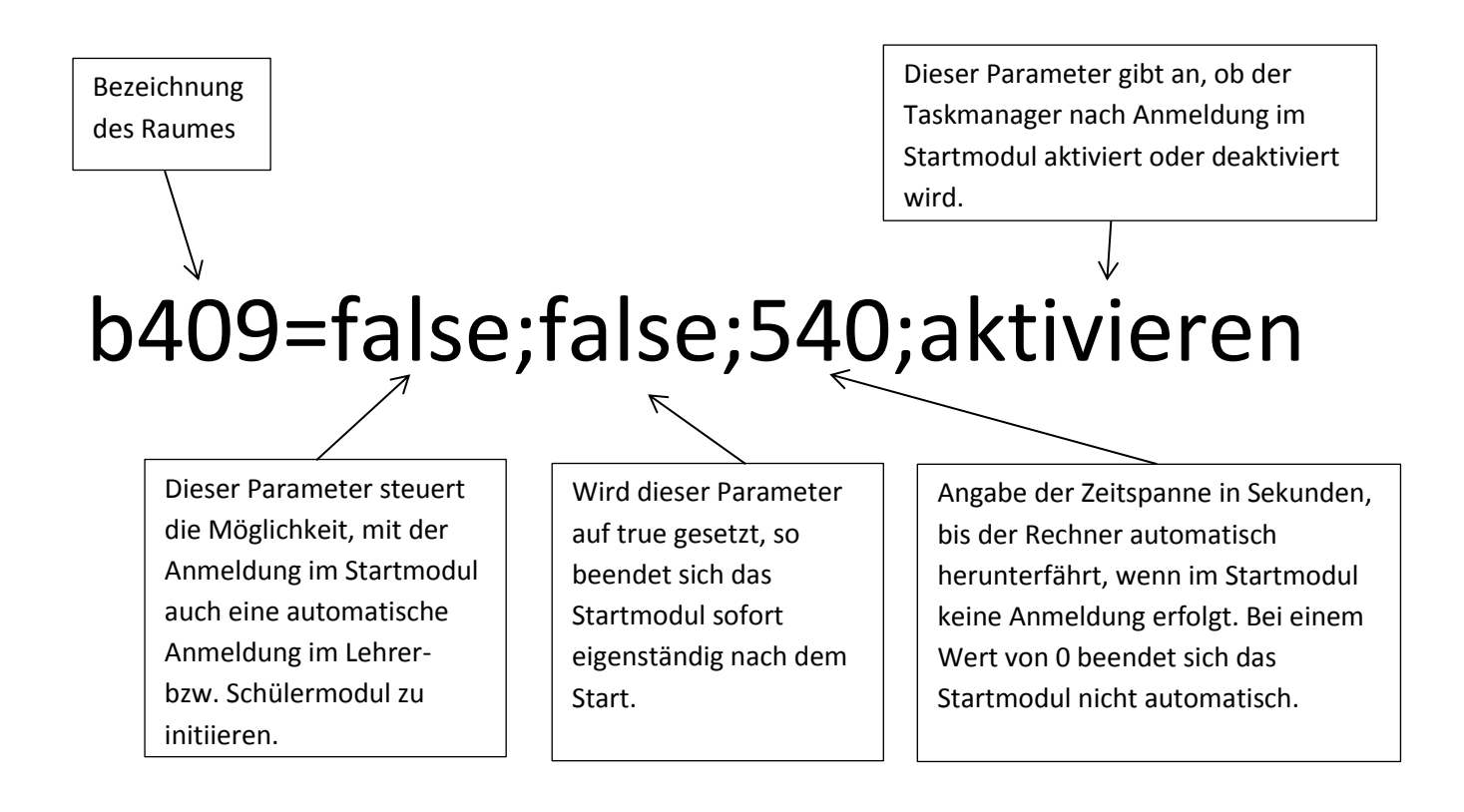

#### **5. Adminmodul.ini – Ordner lw:\admin\config**

Diese Datei ist im Ordner lw:\admin\config gespeichert und beschreibt wesentliche Parameter für das Adminmodul, für die Generierung der Userlisten und für die Kommunikation zwischen Adminmodul und Clientrechnern.

#### **Die Konfiguration wird vom Adminmodul aus vorgenommen:**

Menü Administration  $\rightarrow$  Raumkonfigurationen/Updates  $\rightarrow$  Konfiguration Adminmodul

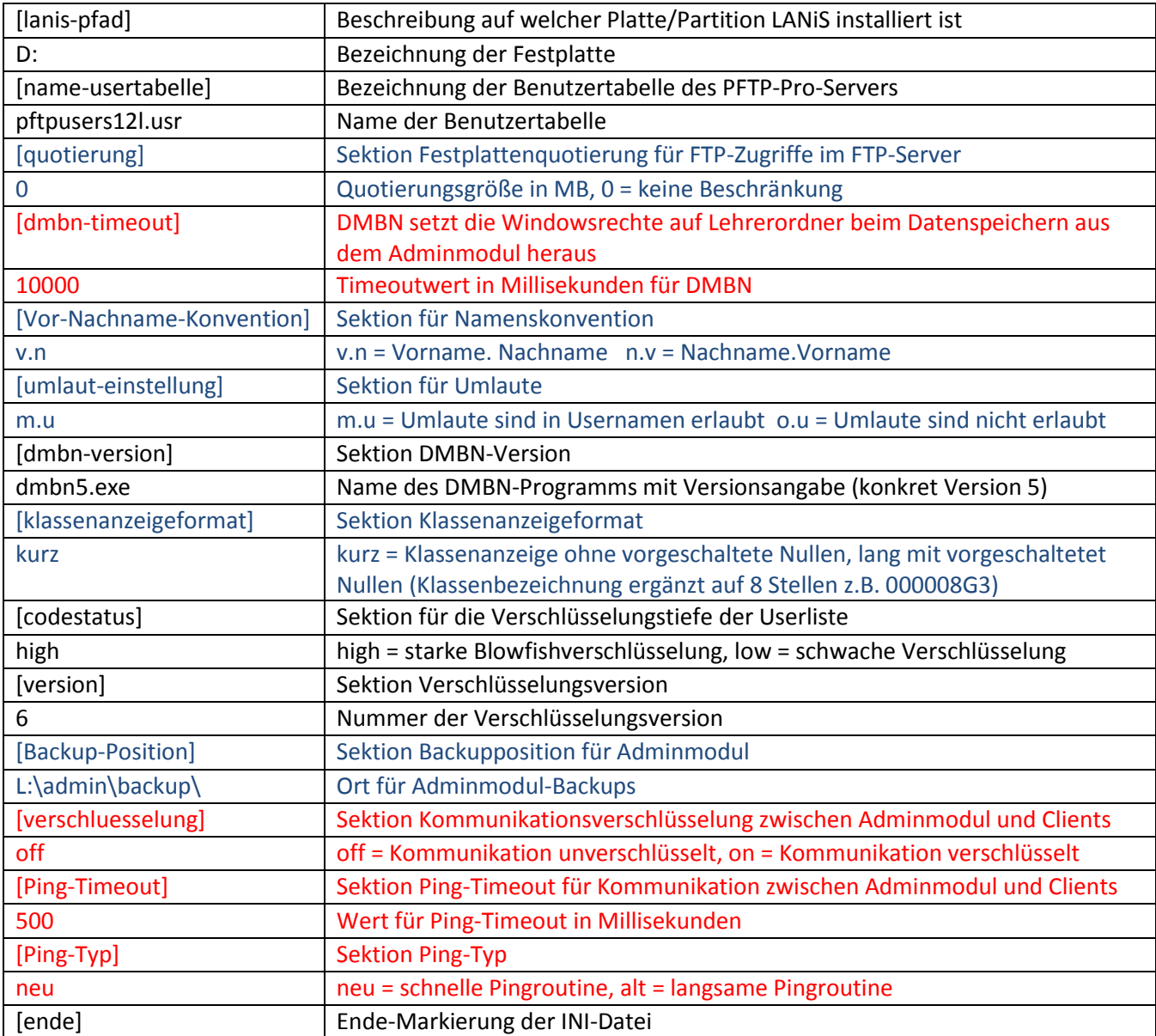

Die rot markierten Einstellungen können direkt im Adminmodul in dem Konfigurationsfenster geändert werden. Die blau markierten Einträge werden im Adminmodul an anderen Stellen konfiguriert. Alle anderen Einträge werden bei der Grundinstallation festgelegt und dürfen nicht modifiziert werden.

## **6. Lanissystem.ini – Ordner lw:\admin\config**

Diese Datei ist im Ordner lw:\admin\config gespeichert und beschreibt wesentliche Parameter für das gesamte LANiS-System. Diese Datei wird bei der LANiS-Installation erzeugt und wird nur bei Updates automatisch verändert. Wesentliche Einträge in der Datei werden zur Konfiguration einiger anderer INI-Dateien (Lehrermodul, Schülermodul,…) verwendet.

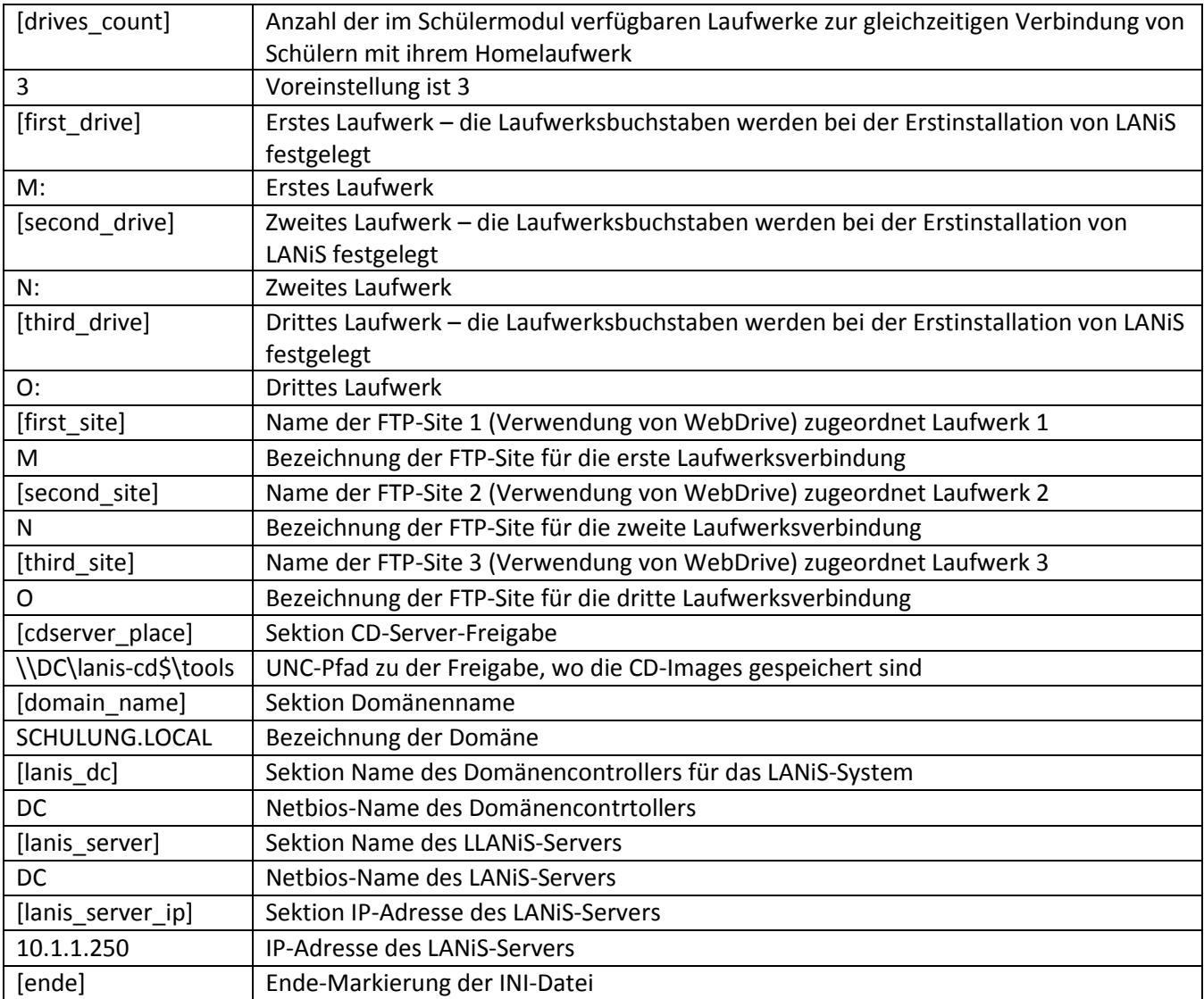

## **7. Correct.ini – Ordner lw:\admin\config**

Diese Datei ist im Ordner lw:\admin\config gespeichert und enthält Informationen über die LANiS-Version und die aktuell höchste vergebene Online-User-ID.

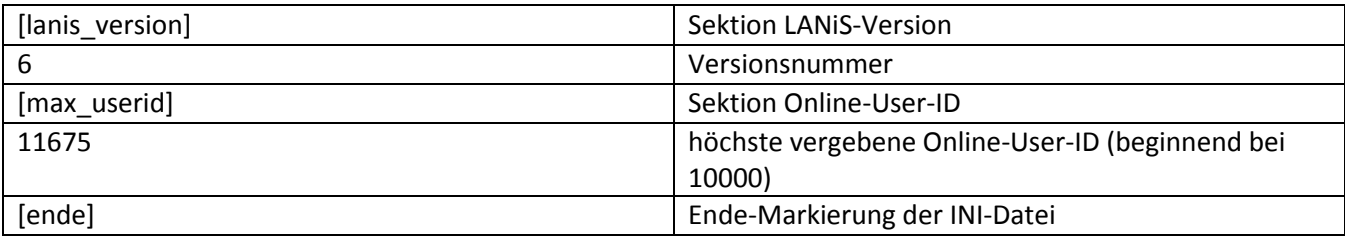

#### **8. Clientupdate.ini - Ordner lw:\schueler\config**

Diese Datei ist im Ordner lw:\schueler\config gespeichert und beschreibt Funktionen des Programms clientupdate.exe, das bei jedem Start eines Clients über das LOGON-Script aufgerufen wird.

[STARTDELAY] 15 [RAUMUPDATE] b409;false;false;false b410;true;false;false b410;true;false;false

Der erste Parameter [STARTDELAY] beschreibt in Millisekunden die Wartezeit, bis der Updateprozess auf dem Client initiiert wird.

Am Beispiel des Raumes b409 sollen die Konfigurationsmöglichkeiten erläutert werden:

Dieser Parameter gibt an, ob auf dem Client-PC eine umfangreiche Hardwareinventur durchgeführt werden kann (Wert = TRUE). Das Ergebnis wird auf dem Server im Ordner lw:\system\logs\invent gespeichert. Kann relativ lange dauern.

Dieser Parameter gibt an, ob auf dem Client-PC eine umfangreiche Softwareinventur durchgeführt werden kann (Wert = True). Das Ergebnis wird auf dem Server im Ordner lw:\system\logs\invent gespeichert. Kann relativ lange dauern.

# b409;false;false;false

Bezeichnung des Raumes

Dieser Parameter gibt an, ob vorhandene Clientupdates auf dem Client installiert werden dürfen. TRUE = Updates dürfen installiert werden, FALSE = Updates werden nicht installiert

#### **9. Jahresübergangs.ini - Ordner lw:\admin\config**

Diese Datei dient dazu, den schulischen Administratoren bei den aufeinanderfolgenden Schritten des Jahresüberganges zu unterstützen. Während des Jahresübergangs wird im Adminmodul ein Fenster sichtbar (siehe Bild unten), das des Status dieser Datei widerspiegelt. Diese Datei ist im Ordner lw:\admin\config gespeichert.

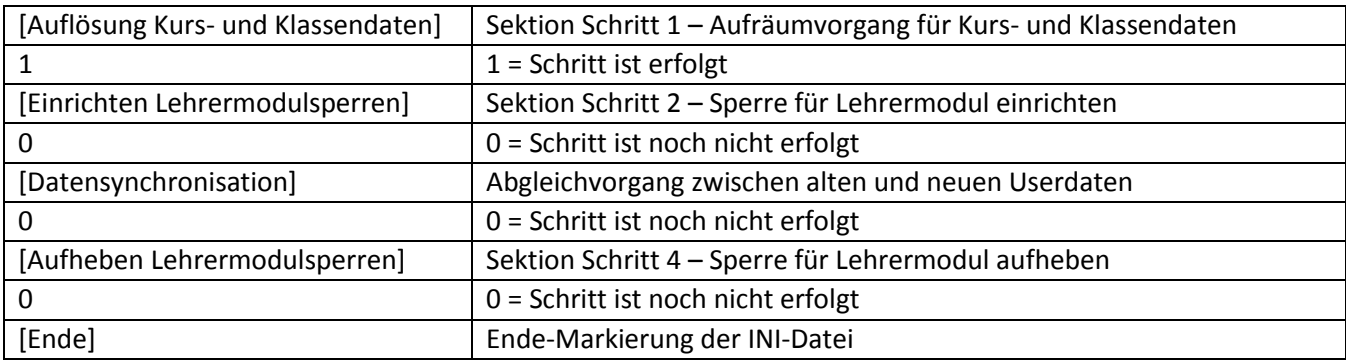

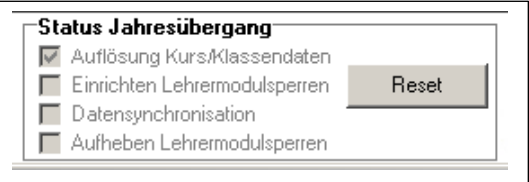

## **10. Adsi.ini - Ordner lw:\system\ftpserver**

Die Datei ist im Ordner lw:\system\ftpserver gespeichert und beschreibt Funktionen des ADSI-Serverprogramms, das als Dienst läuft und für die Rechtevergabe auf den Homeverzeichnissen zuständig ist. Dier Kontrollmechanismen des ADSI-Servers werden jede Nacht um 00:00 Uhr ausgelöst.

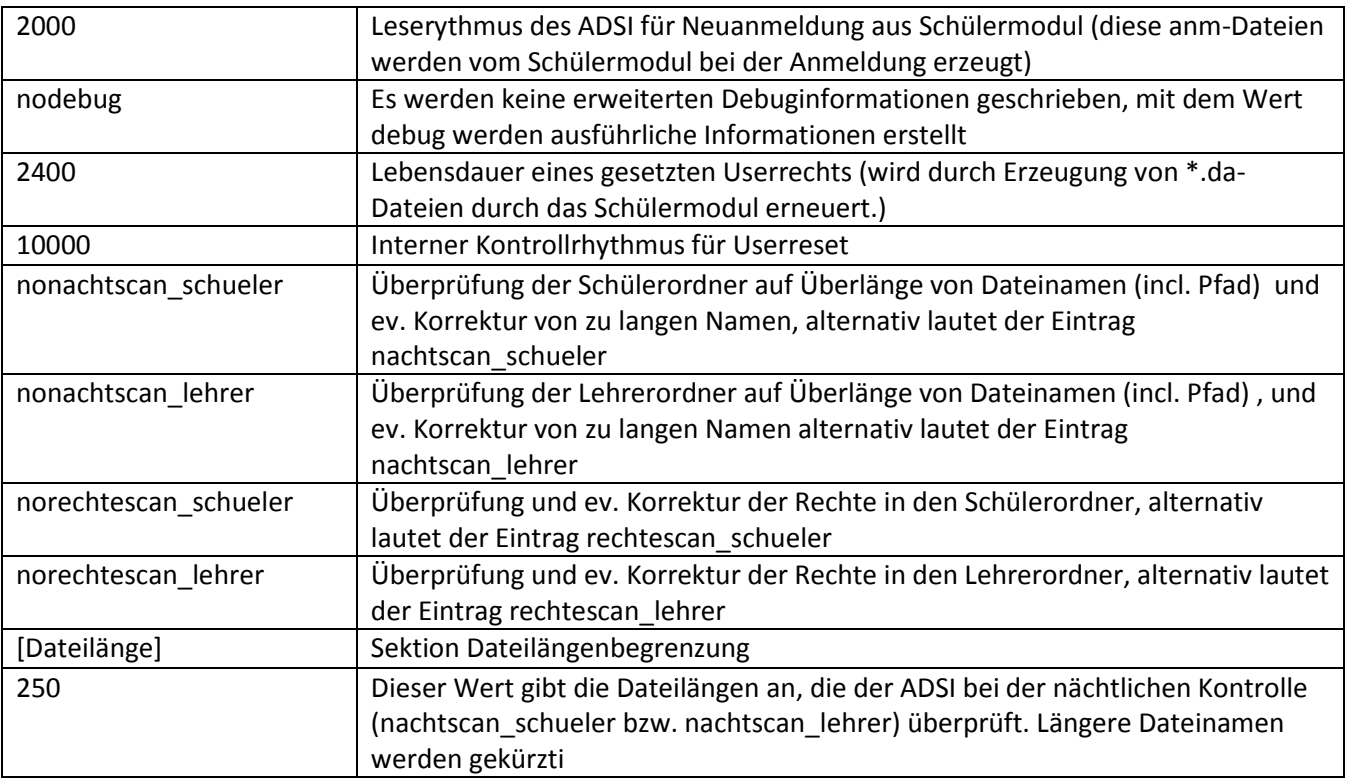

#### Menü Administration  $\rightarrow$  Raumkonfigurationen/Updates  $\rightarrow$  Konfiguration ADSI-Server

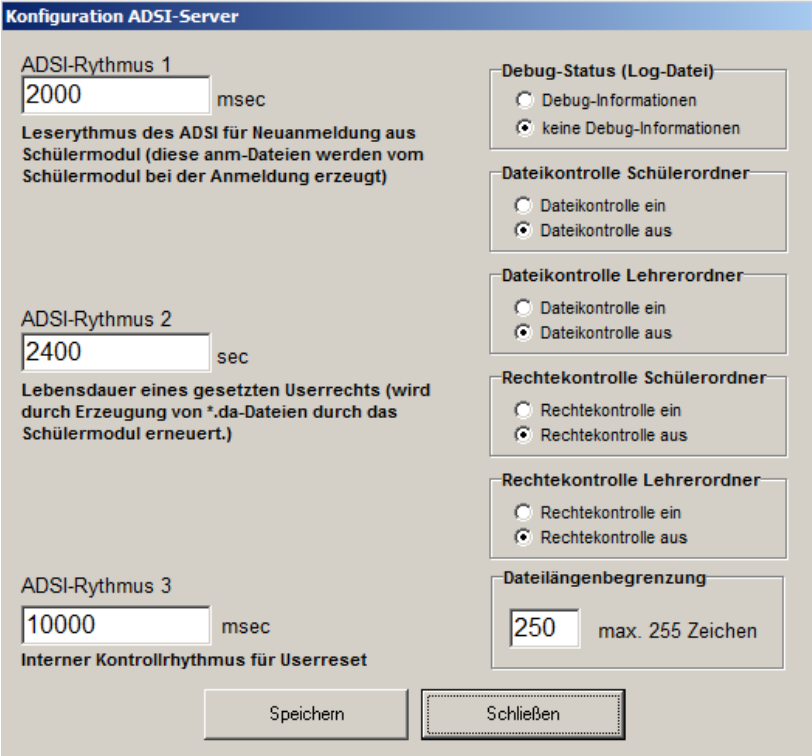